## Go to www.yorkrevolution.com and from the Tickets dropdown menu select Account

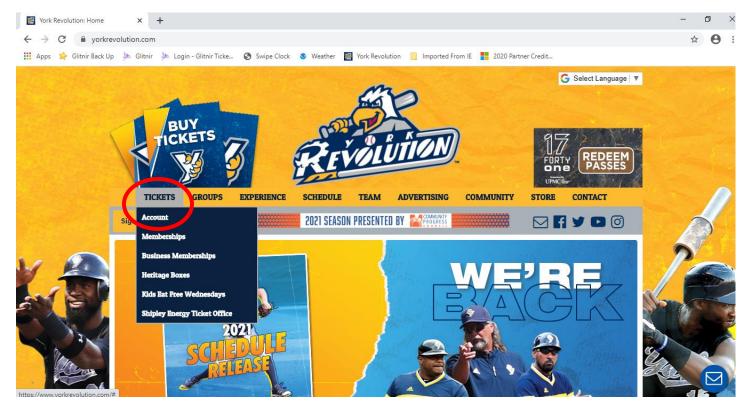

## A new wondow will open for Glitnir Ticketing's Login page

| ← → C                 | alitnirticketing.com                               |                |          | <br>□ ×<br>☆ ● : |
|-----------------------|----------------------------------------------------|----------------|----------|------------------|
| Githrir Back Up A Git | Login<br>Login<br>Login<br>Login<br>Login<br>Login | rd Email Email | ew User? |                  |

Log into your account using the login and password that you created or was provided to you. Do not create a new account.

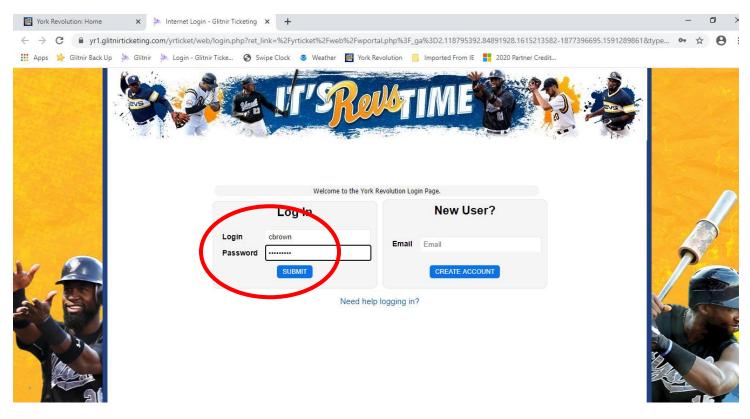

After logging in, you will see your personal web portal. Under Tickets, you will see how many vouchers you have in your account. The Buy Individual Tickets button will appear when you are allowed to start redeeming your vouchers, so click that button to start picking your games and seats!

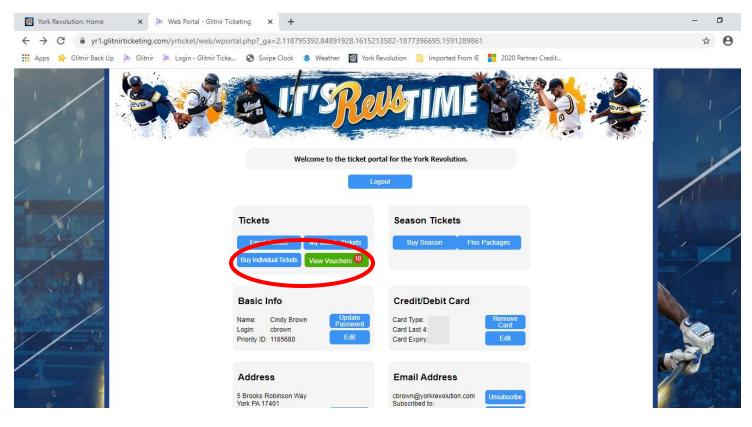

This page will show a list of available games. Click the Buy Tickets button to the game you would like to attend.

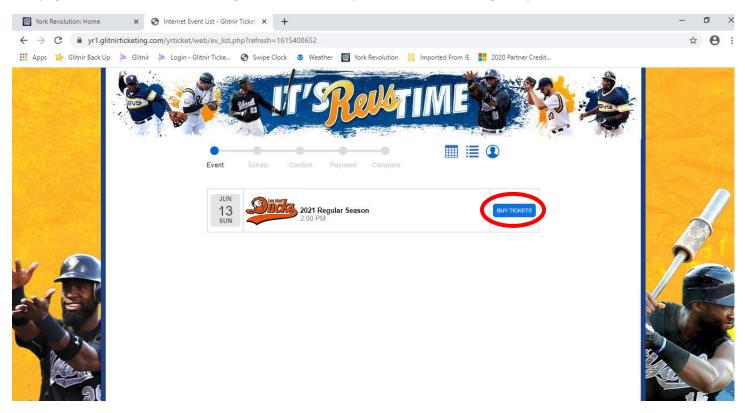

Pick the section you'd like to sit in by clicking the section on the seat map, or using the column to the right of the screen.

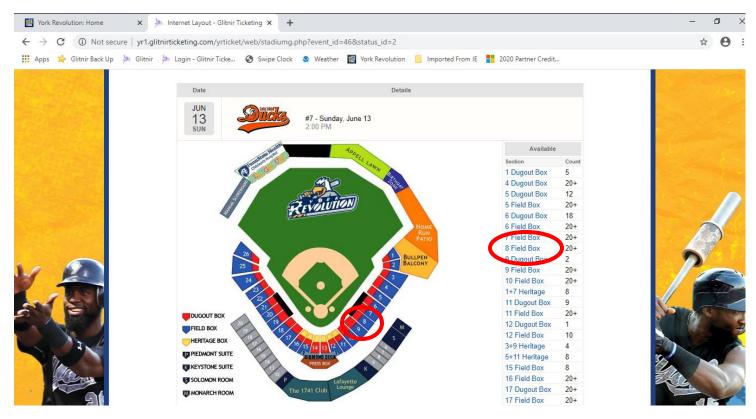

In the section, you will see available seats that have been placed into pods, sold seats, and seats that are held for social distancing. Click on one of the seats that you would like to order. The rest of the seats in that pod will automatically load into your cart! When the tickets have been added to your cart, you may click Back to pick a second game that you would like to attend and repeat the seat selection process. When all of the tickets you'd like to order are in your cart, click the green Continue button.

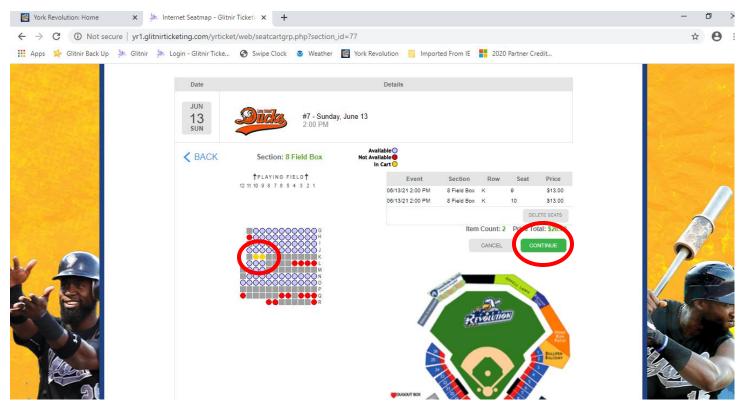

A pop up window will automatically show you the vouchers that you have and give you the opportunity to apply some or all of them to your order.

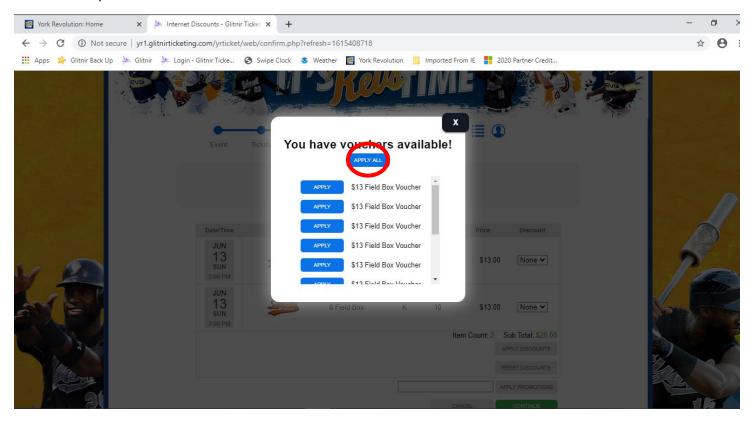

The ticket voucher button will turn green when it has been applied.

|      | BACT C                                        | J'SReddy IM                                                                                                    |                                                                      |    |
|------|-----------------------------------------------|----------------------------------------------------------------------------------------------------|----------------------------------------------------------------------|----|
|      | Event Ticke                                   | You have vouchers available!                                                                                    |                                                                      |    |
|      |                                               | APPLIED \$13 Field Box Voucher \$13 Field Box Voucher                                                           |                                                                      | A  |
| NY D | Date/Time<br>JUN<br>23<br>WED                 | APPLY \$13 Field Box Voucher<br>APPLY \$13 Field Box Voucher<br>APPLY \$13 Field Box Voucher                    | Price Discount<br>\$13.00 None V                                     | 20 |
| AN A | WED<br>6:30 PM<br>JUN<br>23<br>WED<br>6:30 PM | et2 Cinid Day Vayabar                                                                                           | \$13.00 None •                                                       |    |
|      |                                               | in a second second second second second second second second second second second second second second second s | am Count: 2 Sub Total: \$26.00<br>APPLY DISCOUNTS<br>RESET DISCOUNTS |    |
|      |                                               |                                                                                                    | APPLY PROMOTIONS NCEL: CONTINUE                                      |    |

You will now see that your order total is \$0.00. Click the green Continue button.

|      |                             |                 | Ro                           |          |      | ME     |                                                                    |    |
|------|-----------------------------|-----------------|------------------------------|----------|------|--------|--------------------------------------------------------------------|----|
|      | Event                       | Tickets Confirm | Payment<br>Please review the | Complete |      |        |                                                                    |    |
|      | Date/Time                   | Info            | Section                      | Row      | Seat | Price  | Discount                                                           | D  |
| w 🚇  | JUN<br>23<br>WED<br>6:30 PM | BLUECRABS       | 7 Field Box                  | к        | 9    | \$0.00 | \$13 Field Box Vo 🗸                                                | 10 |
| AT A | JUN<br>23<br>WED<br>6:30 PM | BLUE CRARS      | 7 Field Box                  | к        | 10   | \$0.00 | \$13 Field Box Vo 🗸                                                |    |
|      |                             |                 |                              |          |      | Iten   | A Count: 2 Sub Total: \$0.00<br>APPLY DISCOUNTS<br>RESET DISCOUNTS |    |
|      |                             |                 |                              |          | (    | CANC   | APPLY DESNOTIONS                                                   |    |

Review your information, and select the Delivery method that you prefer. Then click the green Submit Order button.

|   |            | Event                                          | Tickets                    | Confi                         | S<br>S                    | yment Complete                                                                     | M                                     |                                                                                                    |      |
|---|------------|------------------------------------------------|----------------------------|-------------------------------|---------------------------|------------------------------------------------------------------------------------|---------------------------------------|----------------------------------------------------------------------------------------------------|------|
|   |            | Lyon                                           | By cl                      | lick <mark>i</mark> ng "<br>Y | Submit Ord<br>ou will not | r" on this page, your credit ca<br>e able to go back and edit you                  | r order.                              |                                                                                                    |      |
|   |            |                                                | Ca                         | ırt                           |                           |                                                                                    |                                       | Payment and Delivery Pay with:                                                                                    | 2    |
|   | Info       | Date                                           | Section                    | Row                           | Seat Pro                  | uct Discount                                                                       | Price                                 | No Payment Necessary 🗸                                                                                            |      |
|   |            |                                                |                            |                               |                           | . \$13 Field Box Voucher                                                           |                                       | Delivery                                                                                                    | Solo |
|   | BLUE CRABS | 06/23/2021<br>6:30 PM                          | 7 Field Box                | ĸ                             | 9 Tic                     | Redemption                                                                         | \$0.00                                | E-Ticket                                                                                                    |      |
|   |            | 06/23/2021<br>6:30 PM<br>06/23/2021<br>6:30 PM | 7 Field Box<br>7 Field Box |                               |                           | et Redemption                                                                      |                                       |                                                                                                    |      |
|   |            | 06/23/2021                                     |                            |                               |                           | et Redemption<br>et \$13 Field Box Voucher<br>Redemption                           | \$0.00<br>ount: 2                     | CANCEL CUEMIT ORDE                                                                                                |      |
|   | BUE CRASS  | 06/23/2021                                     |                            |                               |                           | et S13 Field Box Voucher<br>Redemption<br>Item C<br>Calculated Total:              | \$0.00<br>ount: 2<br>\$0.00           | CANCEL EURMIT ORDE<br>Billing Address<br>Cindy Brown<br>5 Brooks Robinson Way                                     |      |
| 2 |            | 06/23/2021                                     |                            |                               |                           | et S13 Field Box Voucher<br>Redemption<br>Item C<br>Calculated Total:<br>Shipping: | \$0.00<br>ount: 2<br>\$0.00<br>\$0.00 | CANCEL EXUMIT ORDE<br>Billing Address<br>Cindy Brown<br>5 Brooks Robinson Way<br>York, PA<br>17401 717-801-4493 / |      |
|   |            | 06/23/2021                                     |                            |                               |                           | et S13 Field Box Voucher<br>Redemption<br>Item C<br>Calculated Total:              | \$0.00<br>ount: 2<br>\$0.00           | CANCEL CUEMIT ORDE                                                                                                |      |

This is your confirmation page. If you are connected to a printer, you may print your e-tickets.

If you have access to a smart phone, you can log into your account to display your ticket barcodes so our ticket takers can scan your tickets directly from your phone!

|               | Event Tickets                                                 | Confirm Payment                            | Complete                                                               | ····· •                                                                                                  |                   |
|---------------|---------------------------------------------------------------|--------------------------------------------|------------------------------------------------------------------------|----------------------------------------------------------------------------------------------------|-------------------|
| h Ale million | Your orde                                                     | r has been completed success               | fully. Please print this pag                                           | ge for your records.                                                                                     |                   |
|               |                                                               | Please click on the "Pr                    | int E-Ticket" button belov                                             | v.                                                                                                    |                   |
|               | 1                                                             | This will open another browser             | with your Print-At-Home                                                | e-Tickets.                                                                                               | i har and percent |
|               | Pleas                                                         | se print these e-Tickets now a             | nd bring them to the ever                                              | nt. Thank you!                                                                                           |                   |
|               | Please Note: If you have                                      | e any difficulty with a pop-up             | olocker, you can print you                                             | Ir e-Tickets by CLICKING HERE.                                                                           | 1 Territoria      |
|               | computer. Just click on the Buy Tic                           | kets link at at the Revolution             | nome page, click the link<br>Thank you!                                | rs to view and print e-Tickets from an<br>to log in to your account and reprint<br>ffice at 717-801-4478 | 2                 |
|               | Orr                                                           |                                            |                                                                        | S<br>vyment Details                                                                                      |                   |
| NO NO         | Confirmation ID                                               | 81676                                      | Amount                                                                 | \$0.00                                                                                                   |                   |
|               | Date<br>Delivery<br>Total                                     | 3/23/2021 3:49:14 PM<br>E-Ticket<br>\$0.00 | Payment Type<br>Authcode                                               | No Payment Necessary                                                                                     |                   |
|               | Buyer                                                         | Cindy Brown                                | Status Message                                                         |                                                                                                    |                   |
| CALL EN       |                                                               | List                                       | of Tickets                                                             |                                                                                                    |                   |
| 10 M 10       |                                                               |                                            | of Tickets: 2                                                          |                                                                                                    | - 1. C.           |
|               | Event<br>#15 - Wednesday, June 23<br>#15 - Wednesday, June 23 |                                            | Discount<br>Field Box Voucher Redemptio<br>Field Box Voucher Redemptio |                                                                                                    | Marie -           |